### **EPA Grants Webinar Series: Competition Process**

Presented by: Elizabeth January Grants Competition Advocate's Office Office of Grants and Debarment

### **Housekeeping**

### **Meeting Audio**

- Attendees must use **Device Audio**  (computer, headset, tablet, or smart phone)
- $\checkmark$  Presenter Audio Only (like a TV broadcast)
- $\checkmark$  If you cannot hear, ensure your system/device audio is turned up and not muted and that you have not paused the broadcast

*Computer audio is located at the bottom right of the Windows desktop.*

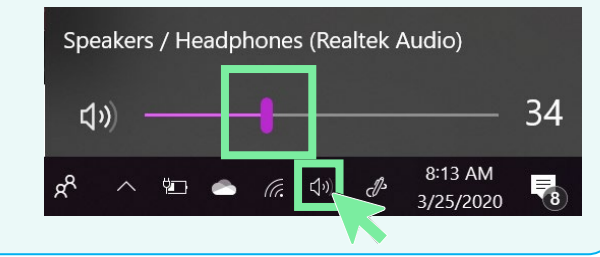

#### **.g Ask a Question**

- $\checkmark$  Ask a question under Live Event Q&A panel
- $\checkmark$  Click "Ask a question"

*Q&A panel is located on the top right side of the Live Event window.*

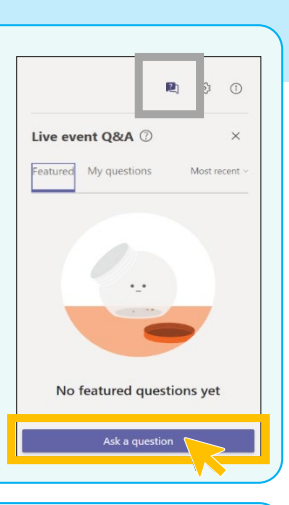

### **Closed Captions/Translation**

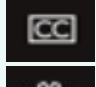

Turn on/off Live Captions

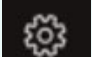

Change Settings/Language

*CC panel is located on the bottom right side of the Live Event window.*

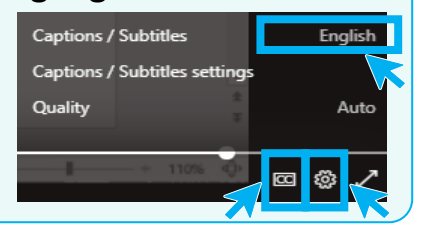

 $\overline{\phantom{a}}$ 

## **EPA Grants Update Listserv**

Sign up today to receive timely notifications about:

- new guidance and information posted on this website
- new trainings and webinars available to potential applicants and recipients
- changes in grants management requirements
- other pertinent general grants information

### Subscribe [here.](https://www.epa.gov/grants/forms/subscribe-epa-grants-update-listserv)

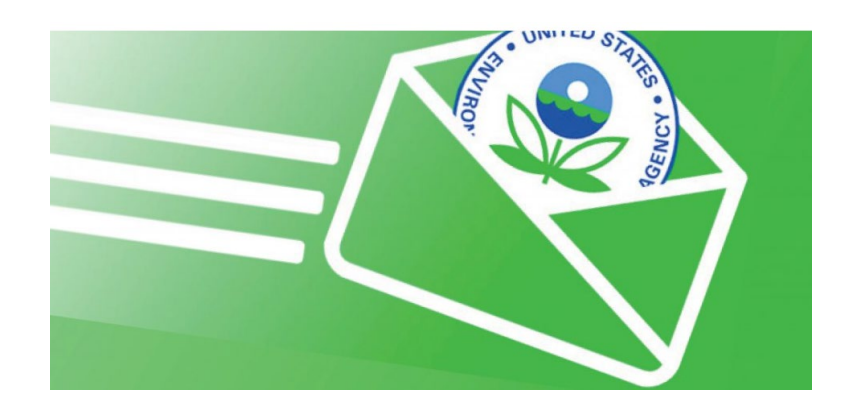

# **Bipartisan Infrastructure Law (BIL)**

For information on how EPA is implementing the Bipartisan Infrastructure Law, please visit:

<https://www.epa.gov/infrastructure>

- EPA's BIL Funding Allocations
- Fact Sheets (General, Water, Tribal Nations, and State Revolving Fund)
- Cleanup, Revitalization and Recycling; School Buses; Pollution Prevention

# **EPA Trainings for Applicants and Recipients**

### **Grants Management Training for Applicants and Recipients**

Module 1: Introduction

Module 2: Demonstrating Financial Management System and Internal Controls Capability

Module 3: Applying for a Grant

Module 4: Accepting a Grant Award

Module 5: Managing a Grant

Module 6: Closing Out a grant

[Check it out: https://www.epa.gov/grants/epa-grants](https://www.epa.gov/grants/epa-grants-management-training-applicants-and-recipients)management-training-applicants-and-recipients

## **How to Develop a Budget Training**

Module 1: General Principles and Considerations Module 2: Direct Costs Module 3: Other Direct Cost Module 4: Indirect Costs

[Check it out: https://www.epa.gov/grants/how-develop](https://www.epa.gov/grants/how-develop-budget)budget

# **Unique Entity Identifier (UEI)**

### The unique entity identifier used in SAM.gov has changed.

- On April 4, 2022, the unique entity identifier used across the federal government changed from the DUNS Number to the Unique Entity ID (generated by SAM.gov).
- The Unique Entity ID is a 12-character alphanumeric ID assigned to an entity by SAM.gov.
- As part of this transition, the DUNS Number has been removed from SAM.gov.
- Existing registered entities can find their Unique Entity ID by following the steps [here](https://www.fsd.gov/gsafsd_sp?id=kb_article_view&sysparm_article=KB0041254).
- New entities need to complete an entity registration.

# **Competition Process**

*The basics on competing for EPA assistance programs* 

April 2022

EPA Grants Webinar Series: Competition Process

## **Competitive Process**

- 1. EPA prepares announcement
- 2. EPA posts announcement on program office website and grants.gov
- 3. EPA receives applications from applicants
- 4. EPA evaluates applications and makes selections
- 5. EPA Issues awards

Note: Award Official will check the Federal Awardee Performance and Integrity Information System (FAPIIS) prior to award to ensure applicant is qualified (see 2 CFR 200.206)

### **Finding EPA Competitive Opportunities on Grants.gov**

Find current competitive opportunities

- Synopses includes important info: funding amounts, eligible entities, submission deadline, and more
- Searchable by Assistance Listing number (CFDA number), keyword, agency, type of entity, etc
- **[Discretionary Competitive Grant Programs at EPA](https://www.epa.gov/grants/epa-discretionary-grant-programs)**

Sign up for automatic notifications of opportunities

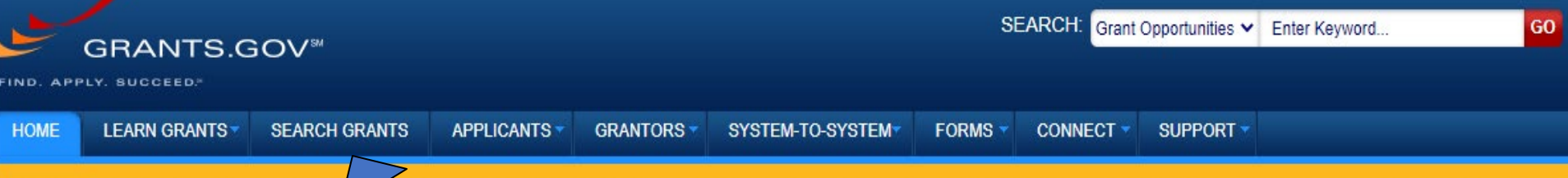

Reminder: Federal agencies d Grants.gov are for organizations a more information about personal fin

publish personal financial assistance opportunities on Grants.gov. Federal funding opportunities published on ntities supporting the development and management of government-funded programs and projects. For al assistance benefits, please visit Benefits gov.

# Convenience **Comes to Federal** Grants

Download the Grants.gov Mobile App

to search and submit on the go.

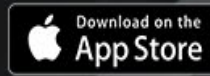

GET IT ON<br>Google Play

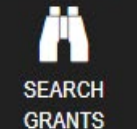

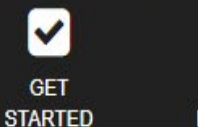

**GRANT GRANT-MAKING POLICIES AGENCIES** 

Ш

₫∆

**PREVENT SCAMS** 

D

ھ| **COMMUNITY BLOG** 

**TWITTER FEED** 

YOUTUBE **VIDEOS** 

8

**USER** 

**GUIDE** 

2 **SUPPORT CENTER** 

### SEARCH GRANTS

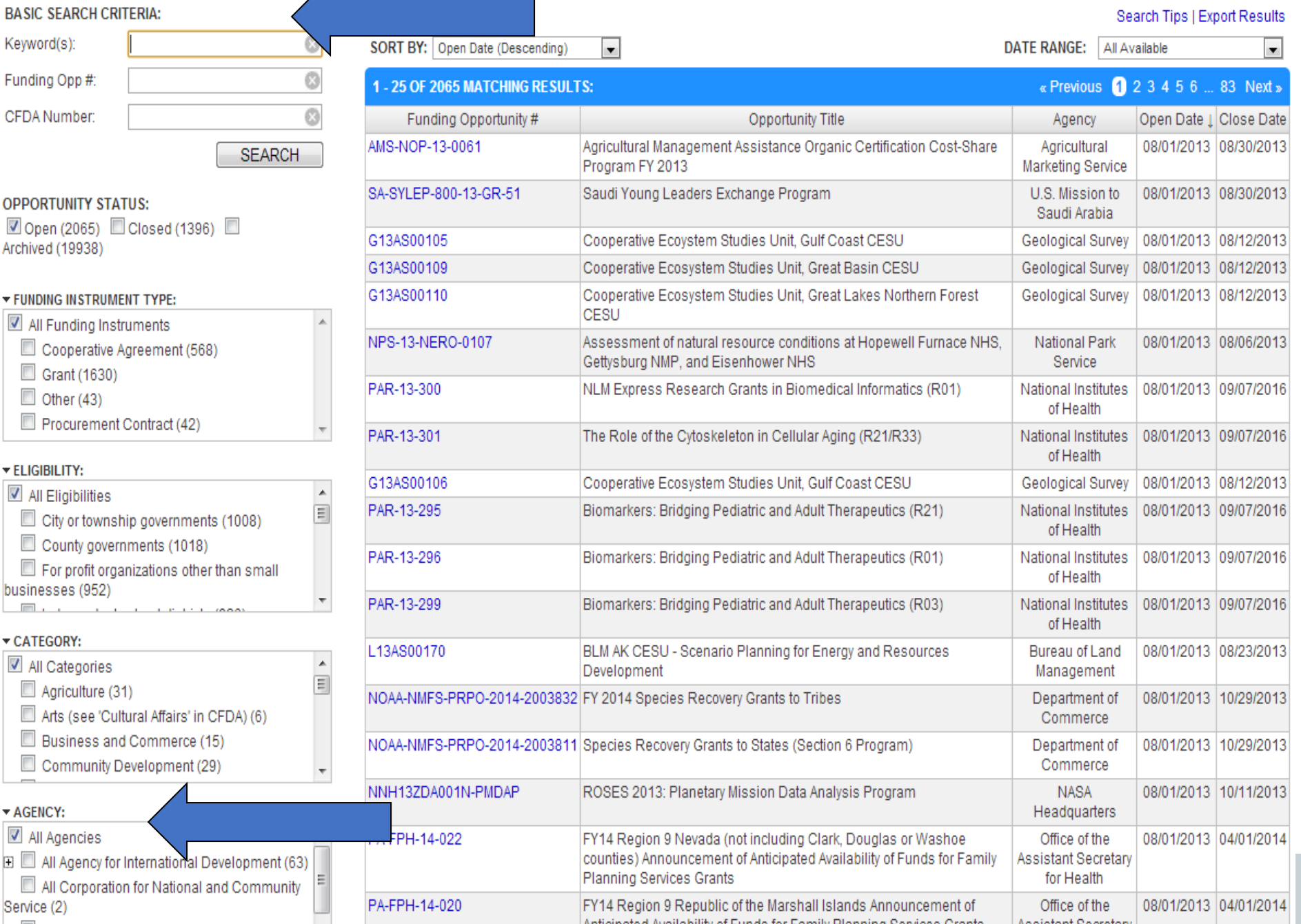

# **EPA Competitive Opportunities**

### EPA Program Office Websites

• In addition to Grants.gov, some program office websites have funding opportunity information (ex: Office of Air and [Radiation: http://www.epa.gov/grants/air-grants-and](http://www.epa.gov/grants/air-grants-and-funding)funding)

### Sam.gov Assistance Listings (formerly CFDA):

- <https://sam.gov/content/assistance-listings>
- Read more about assistance programs
- Typical funding amounts, types of projects funded, eligible entities, and more

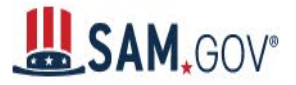

### **Assistance Listings**

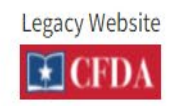

Assistance listings are detailed public descriptions of federal programs that provide grants, loans, scholarships, insurance, and other types of assistance awards. You may browse assistance listings across all government agencies to learn about potential funding sources.

If you are looking for grant opportunities, visit our partner site at grants.gov [2].

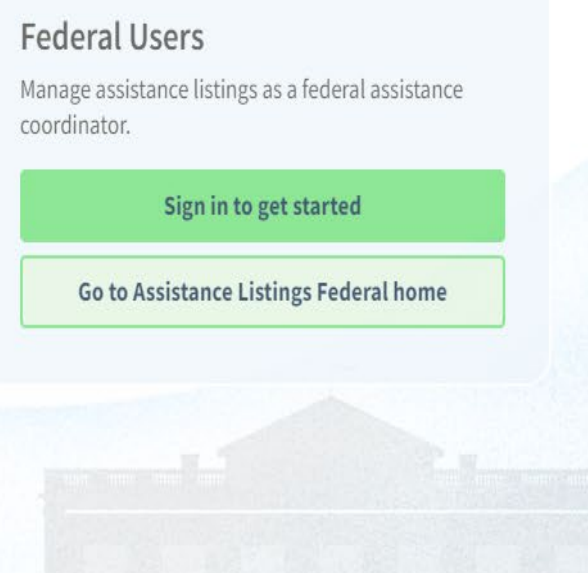

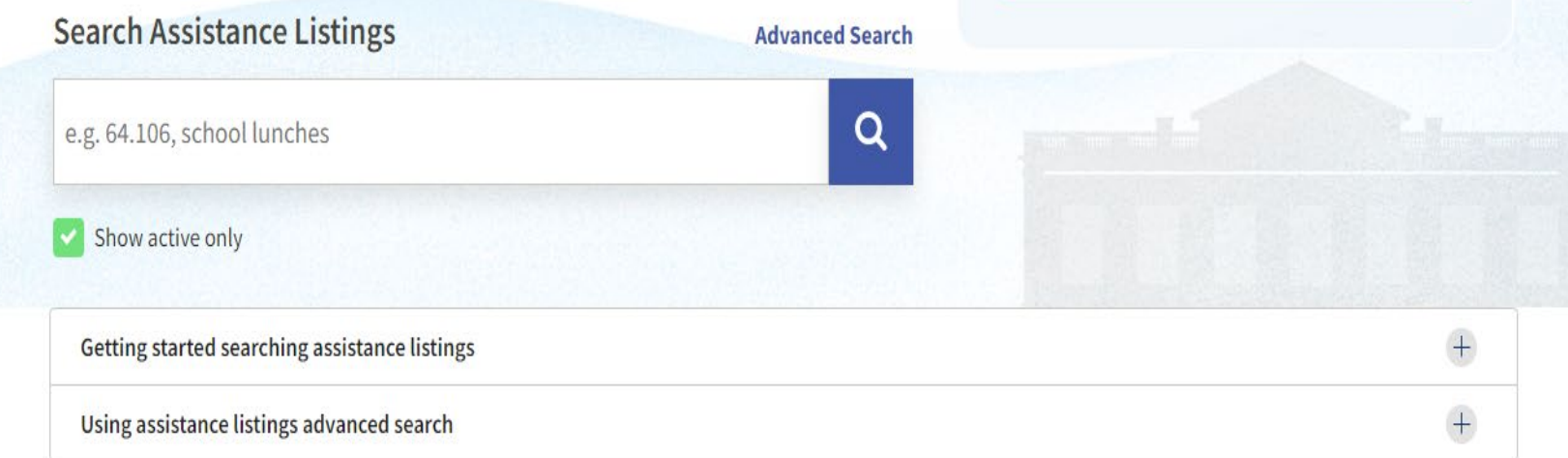

### **Download Data Files**

◯ How to use assistance listings data files Ø  $\bigodot$ Go to assistance listings data

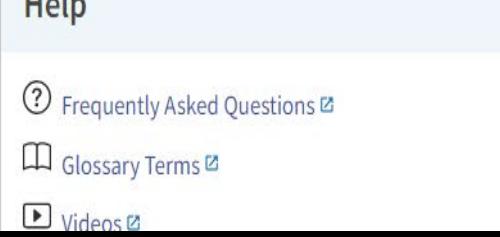

 $11 - 1 -$ 

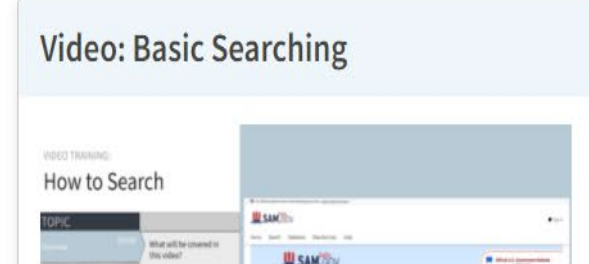

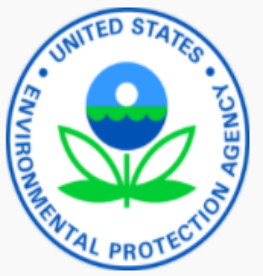

#### **Assistance Listing**

Overview

Authorizations

**Financial Information** 

Criteria for Applying

Applying for Assistance

**Compliance Requirements** 

Contact Information

History

### ASSISTANCE LISTINGS

### **Surveys, Studies, Investigations, Demonstrations,** and Training Grants - Section 1442 of the Safe **Drinking Water Act**

**Assistance Listing** 

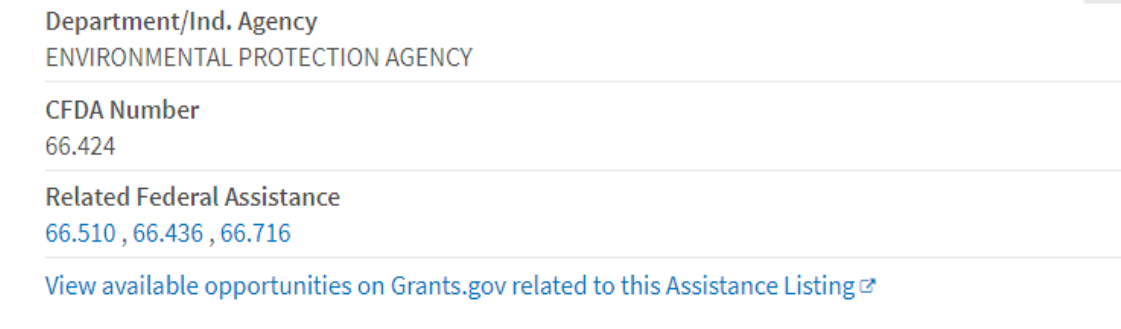

### **Overview**

### **Objectives**

To support developing, expanding, planning, implementing, and improving environmental training associated with source water and drinking water. To develop and expand capabilities of programs to carry out the purposes of the Safe Drinking Water Act (SDWA). Funding Priorities - Fiscal Year 2021: Funding priorities include providing assistance for the following training activities: (1) training personnel who manage or operate public water systems; (2) training personnel for occupations involving the public health aspects of providing safe drinking water; (3) training to develop and expand the capabilities of states and municipalities to carry out the SDWA; and (4) expanding, planning, implementing, and improving training to enable small public water systems to meet the requirements of SDWA.

### **Examples of Funded Projects**

Fiscal Year 2021: Funding will continue to support: training states in effective implementation of SDWA requirements; training assistance to states in ground water protection and conservation; developing utility planning tools and training; capacity development support and training; training for source water protection through prevention; expanding, planning, implementing, and improving training to enable small public water systems to meet the requirements of SDWA.

### **Assistance Listing Description**

Funding supports training associated with source water and drinking water, and projects to develop and expand capabilities of programs to carry out the purposes of the Safe Drinking Water Act (SDWA). Assistance is for expanding, planning, implementing, and improving training to enable small public water systems to meet the requirements of SDWA.

### **Authorizations**

National Environmental Policy Act, Section 102(2)(F)

Title Safe Drinking Water Act, Section 1442, as amended, Public Law 104-182

### **Financial Information**

These funding amounts do not reflect the award amounts that are displayed on USASpending.gov

Obligation(s)

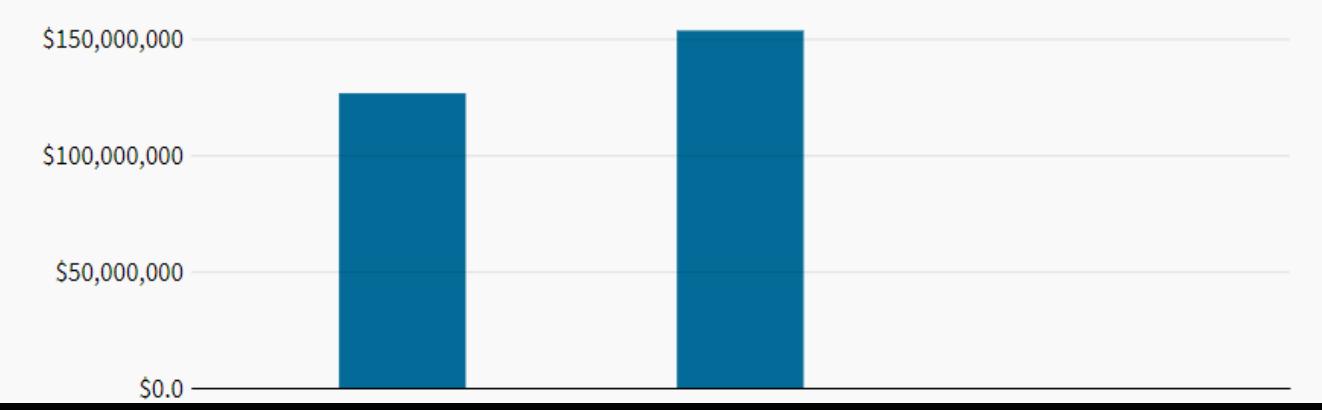

# **Before you Apply**

SAM.gov and Grants.gov Registration

### **Before you Apply to an EPA Competitive Opportunity: SAM.gov Registration**

### You found an EPA Opportunity you are interested in, now what?

- If you want to apply for an EPA Competitive Opportunity, you need an active SAM.gov registration.
- As part of registration, SAM.gov will assign you a Unique Entity ID.
	- If you do not want to apply directly for awards, then you do not need a registration. If you only conduct certain types of transactions, such as reporting as a sub-awardee, you may not need to complete a registration. You may only need a Unique Entity ID, which is NOT the same as a SAM.gov registration.
- To see comprehensive instructions and checklist for entity registration, download the SAM.gov [Entity Registration Checklist.](https://iae-prd-videos.s3.amazonaws.com/pdf/entity-checklist.pdf?X-Amz-Algorithm=AWS4-HMAC-SHA256&X-Amz-Date=20220427T002708Z&X-Amz-SignedHeaders=host&X-Amz-Expires=86399&X-Amz-Credential=AKIAY3LPYEEXWOQWHCIY%2F20220427%2Fus-east-1%2Fs3%2Faws4_request&X-Amz-Signature=925e135a037629f5dbd30fb2d3c5560b61de991f6c99140acb79dcaf108992fe)
- A key part of the SAM.gov registration is identifying an **EBiz point of contact** (name and email address). This is key as you move forward to register in Grants.gov and apply.
- Please note that SAM gov utilizes Login gov since 2018. Login gov is a free secure sign in service used by the public to sign in to participating government agencies system. The public can use the same username and password to access any agency that partners with Login.gov. This streamlines processes and eliminates the need to remember multiple **usernames and passwords.** The contract of the series and **passwords.** The competition Process 19 and 19 and 19 and 19 and 19 and 19 and 19 and 19 and 19 and 19 and 19 and 19 and 19 and 19 and 19 and 19 and 19 and 19 and 1

### **Before you Apply to an EPA Competitive Opportunity: Grants.gov Registration**

### You completed SAM gov Registration and identified an EBiz point of contact. Now what?

- Once you have registered in SAM.gov, and before applying for a funding opportunity, you need to register an account with Grants.gov.
	- For instructions, please view the *Intro to Grants.gov How to Register with Grants.gov* video.
- Once you have a Grants.gov account, users may **[add a profile](https://www.grants.gov/web/grants/applicants/registration/add-profile.html)** to associate with an applicant organization. See **Applicant Registration** for more details.
- Prior to being able to complete or submit application packages in grants.gov on behalf of your organization, your organization's EBiz POC must authorize roles. This safeguards your organization from individuals who may attempt to submit grant application packages without permission.
- Please note that Grants.gov utilizes [Login.gov s](https://login.gov/what-is-login/)ince February 2022. [\(RAIN-2022-G03](https://www.epa.gov/grants/rain-2022-g03))

**Be in the Know: Grants.gov Subscriptions, Workspace, and Additional Resources**

## **Grants.gov Subscriptions**

### You have a Grants.gov account and want to know the latest about grant opportunities: subscribe.

When you create a Grants.gov account, you can customize the type of email notifications you receive:

- news updates about system enhancements and training resources
- notifications about saved searches
- new funding opportunities (daily email of all new grant opportunities)
- Opportunities (notifications when changes are made to a specific opportunity's forecast, synopsis and/or package)
- Saved searches (notifications for new opportunities matching saved search criteria)

published on

SEARCH: Grant Opportunities v Enter Keyword...

**SUPPORT** 

8

**USER** 

**GUIDE** 

YOUTUBE

**VIDEOS** 

TWITTER

**FEED** 

2

**SUPPORT** 

**CENTER** 

**CONNECT** 

**MANAGE SUBSCRIPTIONS SOCIAL MEDIA** Reminder: Federal agencies do not publish personal financial assistance opportunities on Gran » Newsletter Archive Grants.gov are for organizations and entities supporting the development and management of a more information about personal financial assistance benefits, please visit Benefits.gov. Click for Manage Subscriptions Convenience **Comes to Federal** Grants Download the Grants.gov Mobile App to search and submit on the go. Download on the<br>App Store GET IT ON<br>**Google Play** ∆ದ Ŋ l۳ Ш

**PREVENT** 

**SCAMS** 

**COMMUNITY** 

**BLOG** 

**GRANTORS** 

SYSTEM-TO-SYSTEM

**FORMS** 

**GRANTS.GOV®** 

**SEARCH GRANTS** 

**APPLICANTS** 

**SUCCEED.** 

**HOME** 

**SEARCH** 

**GRANTS** 

**GET** 

**STARTED** 

**GRANT** 

**POLICIES** 

**GRANT-MAKING** 

**AGENCIES** 

**LEARN GRANTS\*** 

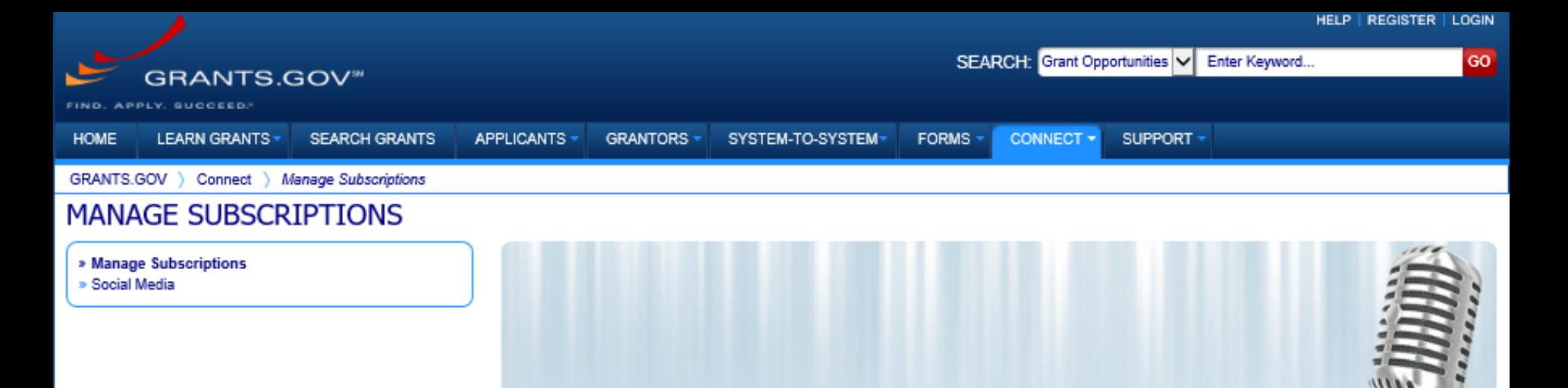

### Manage Subscriptions

Customize your Grants.gov opportunity subscriptions, including expanded criteria for saved searches and the ability to view and manage existing subscriptions. To subscribe to Grants.gov email notifications, users must first create a Grants.gov account. Don't worry - the account registration process is quick and easy.

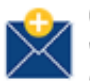

#### **Custom Email Notifications**

When you create a Grants.gov account, you can customize the type of email notifications you receive. Log in and click the links below to subscribe to news updates about system enhancements, notifications about saved searches and new funding opportunities, and more.

#### » Subscribe to Grants.gov News

Receive Alerts and Newsletters containing updates about system enhancements and training resources

#### » Subscribe to all new grant opportunities

Receive a daily email listing all new grant opportunities

#### » Subscribe to opportunities

Receive notifications when changes are made to a specific opportunity's forecast, synopsis and/or packages

#### » Subscribe to saved searches for grant opportunities

Receive notifications for new opportunities matching saved search criteria

For more information on Grants.gov Subscriptions, please review the Connect with Grants.gov help article.

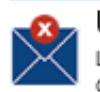

### Unsubscribe from Email Notifications

Log in and unsubscribe from one (or more) of your Grants.gov email notifications. We strongly recommend that you stay subscribed to Grants.gov Alerts so that you will receive time-sensitive updates about the Grants.gov system.

» Unsubscribe from Grants.gov email notifications

## **Applying on Grants.gov Workspace**

Workspace is the only method of submitting<br>an application (unless you have an S2S connection)

- Reuse forms and auto-populate data
- Collaborative
- Detect errors earlier
- Best submission process for users with connectivity issues

## Learn more about [Workspace](https://www.grants.gov/web/grants/applicants/workspace-overview.html)

### **Other Resources**

[Competition Resources](https://www.epa.gov/grants/grant-competition-resources)

Grants.gov Resources [Applicant Resources](https://www.grants.gov/web/grants/applicants.html) **[Organization Registration](https://www.grants.gov/web/grants/applicants/organization-registration.html)** [Grants.gov User Guide](https://www.grants.gov/help/html/help/index.htm?callingApp=custom#t=GetStarted%2FGetStarted.htm) [Workspace Information](https://www.grants.gov/web/grants/applicants/workspace-overview.html)

# **Preparing Applications**

- Each funding opportunity announcement has unique instructions and requirements
- Read the announcement for:
	- Eligibility information, deadlines, application content, review criteria, and more
- **[EPA's Competition Policy](https://www.epa.gov/grants/epa-order-57005a1-epas-policy-competition-assistance-agreements)** 
	- Familiarize yourself with EPA's policy on competition

# **EPA Funding Opportunity Announcements**

### **Types of Announcements**

- Request for Application (RFA)
	- Submission includes all forms and certifications necessary for award
	- EPA's standard type of solicitation
	- For a list of forms, see **RAIN 2018-G07 Full Application** [Submission with Initial Proposal Submission Requirement](https://www.epa.gov/grants/rain-2018-g07)
- Other less common types:
	- Request for Proposals (RFP): Abbreviated application: workplan and a few forms
	- Request for Initial Proposals (RFIP): Consists of 2 Phases
		- (1) EPA receives initial proposals
		- (2) EPA requests full proposals from highest ranking<br>EPA Grants Webinar Series: Competition Process applicants **and Starts Applicants EPA Grants Webinar Series: Competition Process**

## **Announcement Contents/Highlights**

- See [Appendix I to 2 CFR 200](https://www.ecfr.gov/current/title-2/subtitle-A/chapter-II/part-200/appendix-Appendix%20I%20to%20Part%20200) for information on what is included in Federal funding opportunities
- Section I: Program Description
	- Describes:
	- Types of projects
	- What the application has to address

# **Announcement Content/Highlights**

### Section II: Federal Award Information

- Expected number of awards
- Expected funding amount

Section III: Eligibility Info

- List of eligible entities
- Cost share/matching requirements if any
- Threshold eligibility criteria:
- May include legal, policy, relevance, programmatic, administrative, and/or financial criteria that have the effect of making an applicant, application, or project eligible or ineligible for award

[Additional Provisions For Applicants Incorporated Into The](http://www.epa.gov/grants/epa-solicitation-clauses)  **Solicitation** 

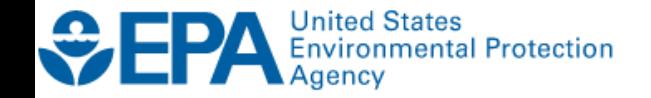

Environmental Topics  $\vee$ 

Laws & Regulations  $\vee$ 

Report a Violation  $\vee$ 

About EPA  $\vee$ 

### **EPA Grants**

#### **EPA Grants Home**

Open Opportunities -Grants.gov EXIT

Grant Programs-SAM.gov **EXIT** 

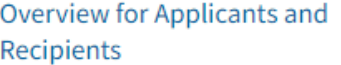

How to Apply

**Grant Forms** 

Competition

**Training** 

Webinars

Policy, Regulations and Guidance

Introduction

**Uniform Grants Guidance**  $(UGG)$ 

**Public Policy Requirements** 

**EPA Policies and Guidance** 

### **EPA Solicitation Clauses**

This page identifies additional provisions that apply to competitive grant solicitations and/or awards made under solicitations, including, but not limited to, those related to confidential business information, contracts and subawards under grants, proposal assistance and communications, reporting and use of information concerning recipient integrity and performance, unique entity identifier/DUNS, SAM, disputes, and administrative capability. These solicitation clauses are important and applicants must review them when preparing applications under solicitations.

Please note that as clauses are updated, prior versions of the clauses are archived and posted on this page. The clauses applicable to a specific solicitation are based on the version of the clauses in effect as of the closing date of the solicitation. It is possible they will be updated during the open period before the solicitation is closed; therefore, to ensure that applicants are aware of the most current version of the clauses applicable to the solicitation they are applying to they should periodically check this page to see if the clauses applicable to their solicitation have been updated.

### For Solicitations that Close on or after April 14, 2022

• EPA Solicitation Clauses (2022/04/14): Applies to solicitations that close on or after April 14, 2022.

**CONTACT US** 

 $Q$ 

# **EPA Solicitation Clauses**

Except as noted all clauses apply to every award and/or solicitation. Questions about the applicability of any of these clauses should be raised to the EPA contact identified in the solicitation.

### Contents

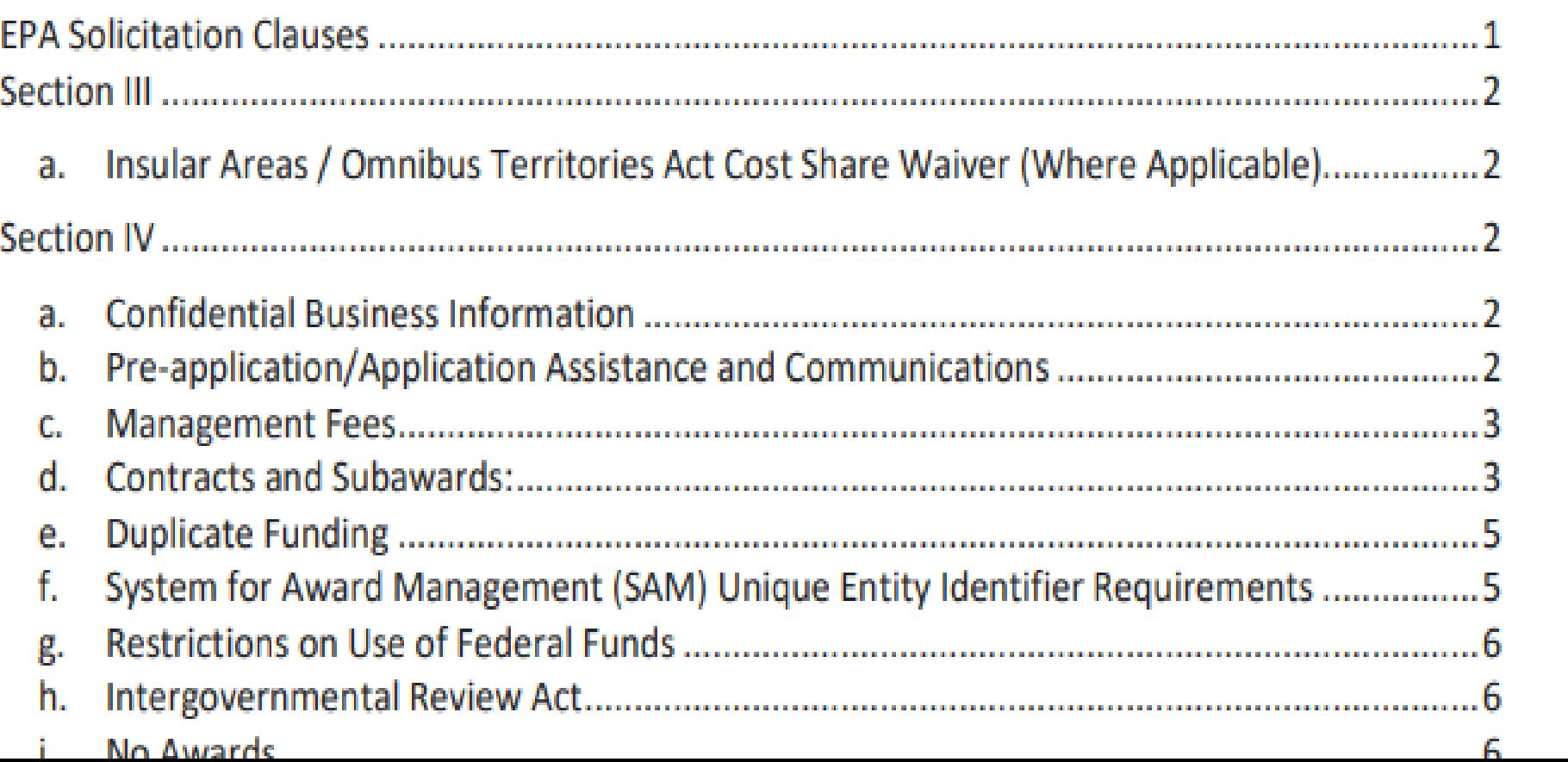

Section IV: Application and Submission Info

- Content and form of application
	- Address Section I (program info), Section III (threshold criteria) and Section V (evaluation criteria)
- Submission method (electronically through grants.gov is required for initial applications)
- Submission dates and times
	- Open period is typically 45 calendar days
- Pay attention to deadlines and page limits

[Additional Provisions For Applicants Incorporated Into The](http://www.epa.gov/grants/epa-solicitation-clauses)  **Solicitation** 

Section V: Application Review Info

- Ranking criteria
	- Criteria used to evaluate applications
	- Must address ranking criteria in applications such as
		- Programmatic Capability
		- Past Performance under grants
		- Environmental Results-plan for measuring progress towards achieving outputs/outcomes
		- Timely Expenditure of Grant Funds
		- Budget and Leveraging
		- Technical approach
	- Other factors (in some announcements)
- Review and selection process

[Additional Provisions For Applicants Incorporated Into The Solicitation](http://www.epa.gov/grants/epa-solicitation-clauses)

### Section VI: Federal Award Administration Info

- Award notices
- [Additional Provisions For Applicants Incorporated Into The](http://www.epa.gov/grants/epa-solicitation-clauses)  **Solicitation**
- Reporting requirements
- **[Quality Assurance](https://www.epa.gov/quality)**
- **[Dispute Resolution Process and Debriefings](https://www.epa.gov/grants/grant-competition-dispute-resolution-procedures)** 
	- Debriefings are used for constructive feedback

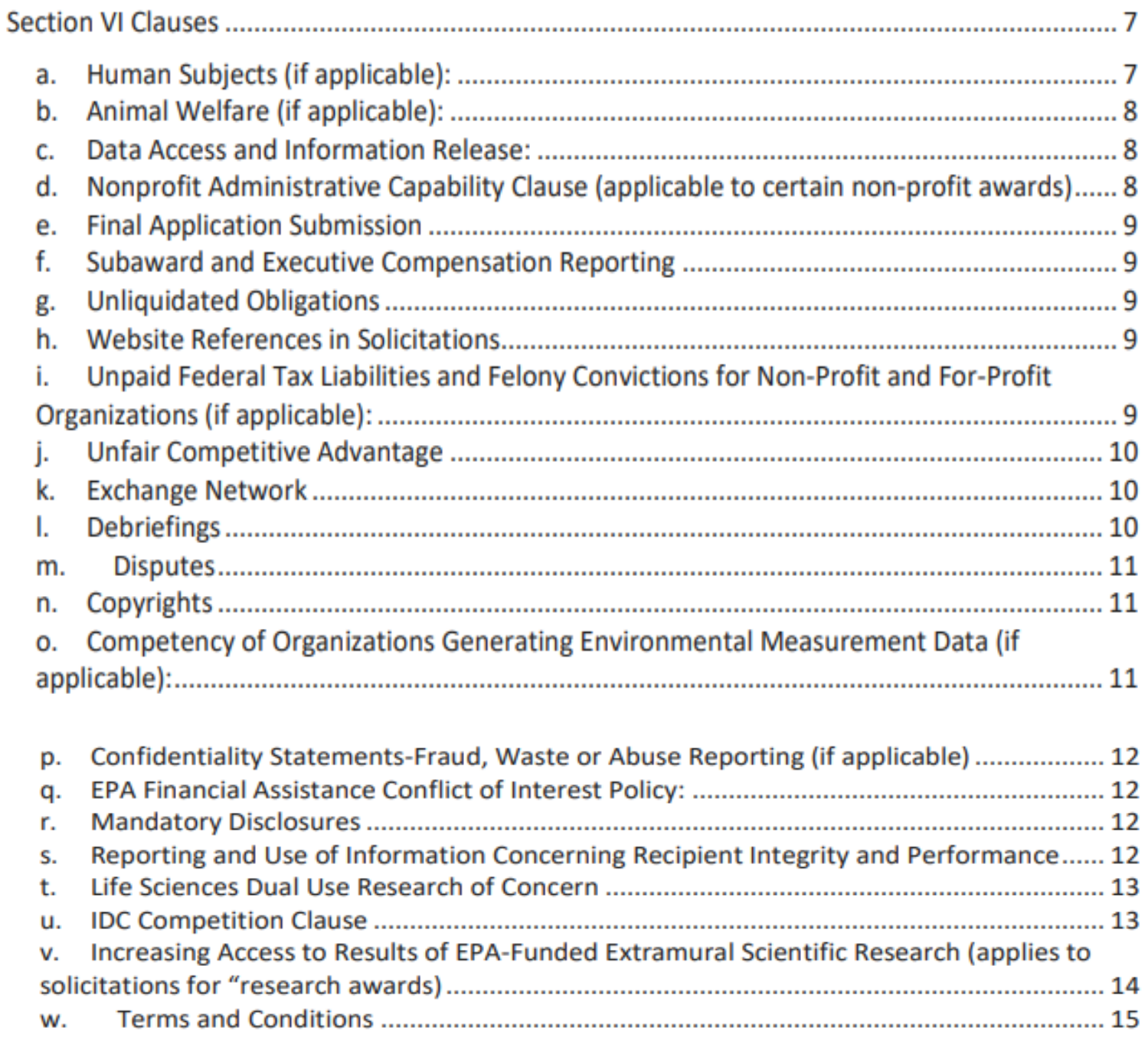

Section VII: Federal Awarding Agency Contacts

• Who to contact with questions about the funding opportunity

Section VIII: Other Information

• This section is optional

# **Modifications**

EPA occasionally modifies announcements

Due dates, clarification of requirements, etc.

### Automatic Notification

- Sign up on Grants.gov for automatic notification of modifications to specific announcements
- Modifications posted on Grants.gov

# **Communicating with Applicants: Do's and Don'ts**

## **Communications with Applicants**

- See Section 11 of the [Competition Policy](https://www.epa.gov/grants/epa-order-57005a1-epas-policy-competition-assistance-agreements)
- Limitations on what can be discussed and when
- Pre-proposal Assistance
	- Many programs will post Q&As on a website
	- Some programs offer conference calls/webinars where applicants can ask questions
	- This type of information is usually in Section IV or VII of announcements, if applicable

# **Communications with Applicants**

## EPA can:

- Answer applicant eligibility questions-if uncertain if you are eligible or your project is eligible ask before proposal submission
- Clarify info on administrative aspects of proposal submission
- Respond to requests for clarification of the announcement

NOTE: Clarifications that result in changes to the announcement must be communicated (via modification to the announcement) to all potential applicants

## **Communications with Applicants**

EPA cannot:

- Offer to write applications for applicants
- Review or comment on draft applications
- Provide information on the Agency's approach to evaluating applications beyond what is described in Section V of the announcement
- Provide a competitive advantage to any applicant

## **Evaluation and Selection**

EPA Program Offices evaluate each eligible application using the criteria in Section V and make selections based on ranking and Other Factors listed in the funding opportunity announcement.

Applicants that are ineligible or not selected will be notified [and have 15 days to request a debriefing. See EPA's](https://www.epa.gov/grants/epa-solicitation-clauses) Solicitation Clauses for information on requesting debriefings and filing disputes.

Selected applicants will be notified and instructed on next steps.

### **Selection Notification Is Not Approval to Begin Work**

Selected applications undergo additional review to ensure compliance with programmatic and administrative grant requirements.

Only a Notice of Award signed by an EPA Award Official legally obligates federal funds and indicates the recipient can begin work.

## **Questions?**

Elizabeth January [January.Elizabeth@epa.gov](mailto:January.Elizabeth@epa.gov)

Val Swan-Townsend [Swan-Townsend.Val@epa.gov](mailto:Swan-Townsend.Val@epa.gov)

Alexandra Raver [Raver.alexandra@epa.gov](mailto:Raver.alexandra@epa.gov)

Myranda Laursen [Laursen.Myranda@epa.gov](mailto:laursen.Myranda@epa.gov)